## **Setting up a Gmail Account**

Click this link https://accounts.google.com/SignUp

- 1. Enter your first and last name (required)
- 2. Choose your username (required)
- 3. Create a password (required)
- 4. Confirm your password (required)
- 5. Enter your birthday (required)
- 6. Enter your gender (required)
- 7. Enter your mobile phone number (optional)
- 8. Enter your current email account (optional)
- 9. Your location will be automatically filled in and is required

Click "next step" to proceed

Scroll down to read the "Privacy and Terms" then click the "I AGREE" button.

Google may elect to verify your account via Text or Voice Call

Congratulations, you have now created a gmail account!

Be sure to write down your new email address and password so you can get into your email in the future!

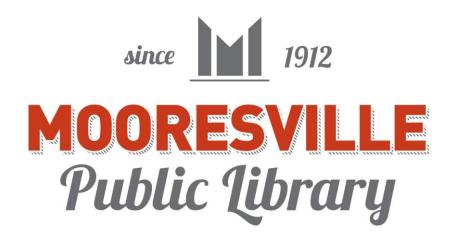